## CVU migration offer

## How to provide NAPA with your CVU configuration

This procedure has been written using a CVU10000 release 2.2. For other CVU model or release, the screens may look slightly different but it should be easy to transpose.

1. On your CVU main menu (this is the menu which appears when you reboot your CVU), select 1 – CONFIGURATION by pressing 1

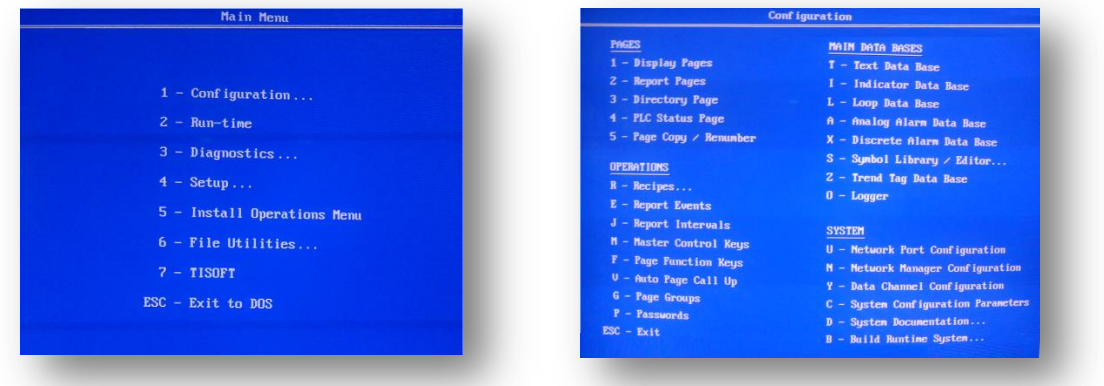

2. In the Configuration screen, press Y – Data Channel Menu

Ē

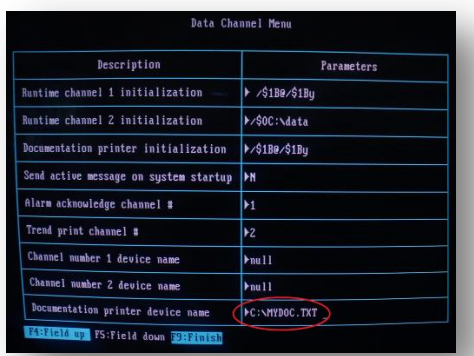

- 3. On the Data Channel Menu bottom entry 'Documentation printer device name' enter : C:\MYDOC.TXT
- 4. Press F9 to save and return to the Configuration screen
- 5. Press Y to confirm
- 6. In the Configuration screen, select D Documentation by pressing D

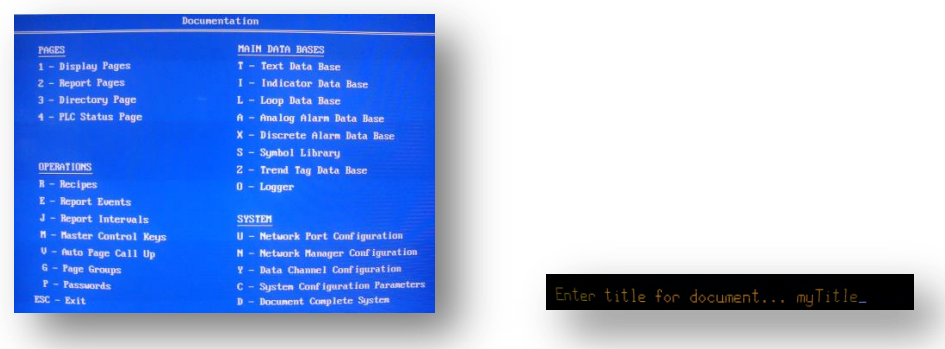

7. Enter a title : myTitle (this could be your project name)

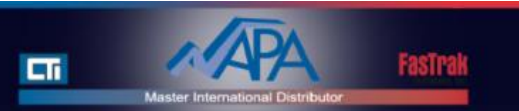

8. In the Documentation screen, select D – Documentation Complete System (or Document Entire System, depending on the CVU model/version) by pressing D

**Gine 40** 

9. Wait a few minutes while the CVU configuration is exported to file

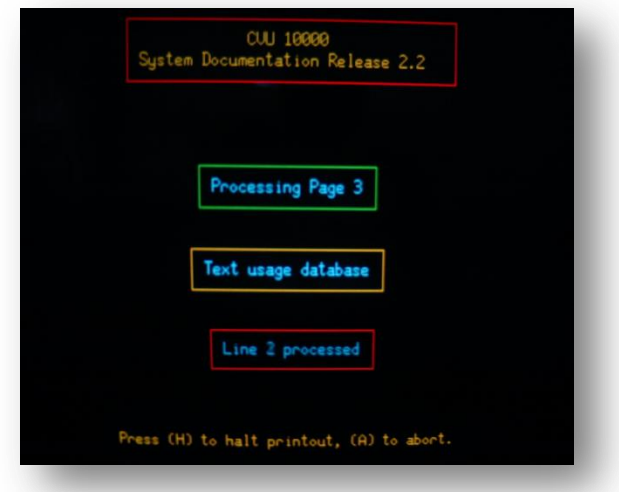

- 10. Once export is complete, the Documentation screen will be displayed again. Select ESC to return to the Configuration screen
- 11. On the Configuration screen, select ESC to return to the Main Menu
- 12. On the Main Menu, select ESC to return to MS-DOS
- 13. Press Y to confirm
- 14. The generated file starts with these lines :

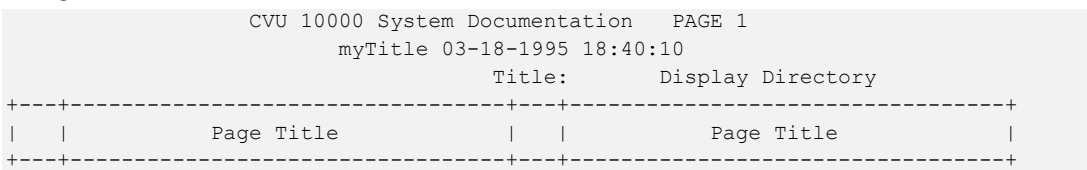

and ends with those lines :

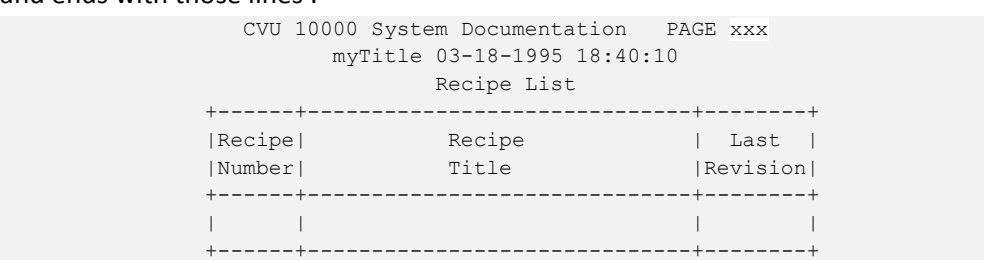

15. Insert a 3.5'' diskette in the CVU drive. We use MF2-DD on our system but this may depend on your hardware.

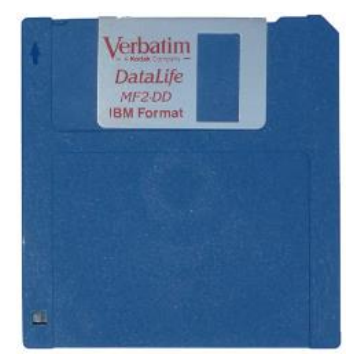

16. Under MS-DOS, list the content of the current content of the diskette by typing :

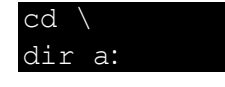

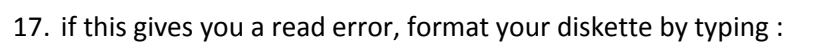

 $\Box$ 

format a:

Warning : This will delete all existing files on your diskette !

18. Once formatted, type :

copy MYDOC.TXT a:

- 19. This copy the CVU configuration to the diskette
- 20. To return to the CVU system environment, type :

CVU10000

- 21. On the Main Menu, select 2 Run-time to return to the CVU operating mode
- 22. Call each process screen one by one and take a photograph with a good contrast

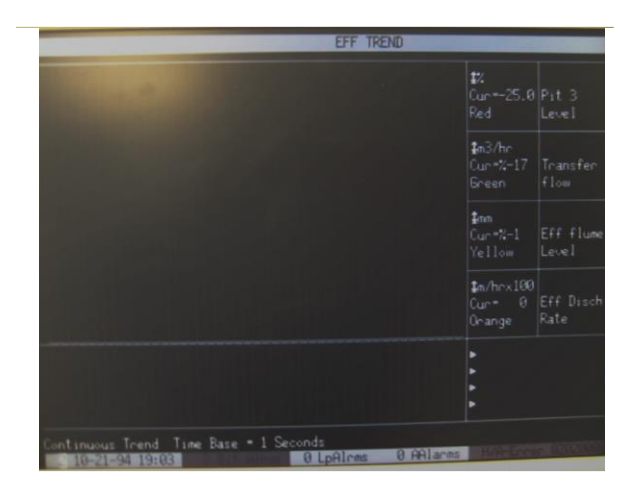

23. Finally e-mail all these photograph files, as well as the MYDOC.TXT file on the diskette, to [support@napa.fr](mailto:support@napa.fr) with the e-mail object 'CVU configuration'

**Note :** You can zip them in a compressed file to save space

- 24. Do not forget to mention :
	- the CVU model (CVU6000, CVU10000…) and release (appear on the startup screen of the CVU)
	- the video card used (Matrox, VGA…) (you can send us a snapshop of the rear of your CVU)

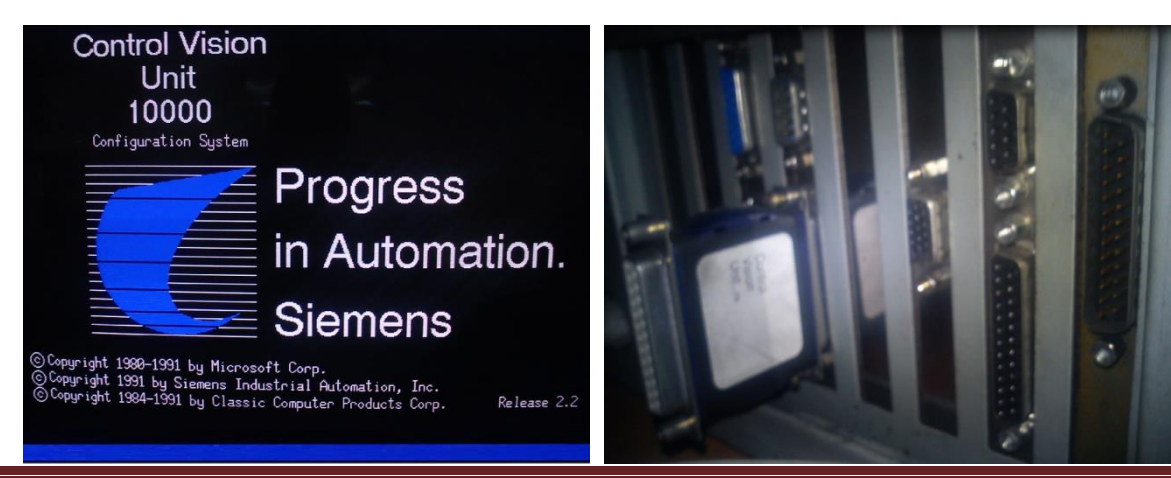